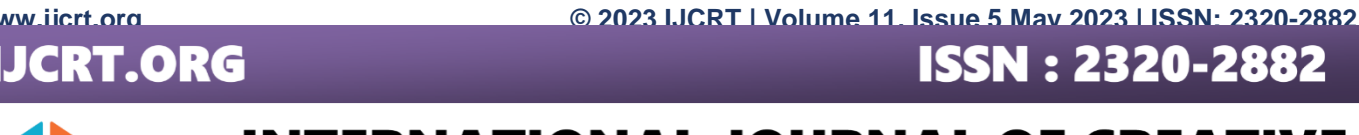

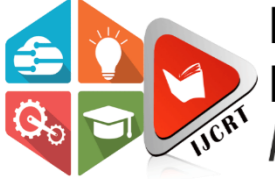

## **INTERNATIONAL JOURNAL OF CREATIVE RESEARCH THOUGHTS (IJCRT)**

An International Open Access, Peer-reviewed, Refereed Journal

# **STATIC ANALYSIS & IDENTIFICATION OF MALWARE IN SANDBOX ENVIRONMENT**

<sup>1</sup>Supriti Banik, <sup>2</sup>Mr. Toufique Ahammad Gazi

<sup>1</sup>M.Tech Student,<sup>2</sup>Assistant Professor <sup>1</sup>Computer Science & Engineering, <sup>1</sup>Supreme Knowledge Foundation Group of Institutions, Hooghly, India

*Abstract:* Usage of internet is a daily routine nowadays. From office work, e-commerce, banking, education, business, entertainment, stock market, everywhere we depend abundantly on internet. The numbers of internet users are growing largely day by day and so does cyber crimes. Malware is like a weapon used for cyber crime. Analysis of malware is important to prevent malware's action in today's cyber world. This paper is written of static analysis and identification of malware in sandbox environment. Here, in windows 7 ultimate sandbox, static malware analysis is performed using some tools and the malware is identified. Also some details about the malware attached file type; characteristics and functions of the malware, which discover by tools; have been discussed in this research paper.

*Index Terms* - **Malware,static malware analysis,tools,method of analysis,results,discussion,identification.**

#### **I. INTRODUCTION**

Malware is the malicious software or file that is delivered over network for unlawful motive. There are multiple types of malware exist. Section 8 denotes about overview of literature of various researchers. Section 3 denotes about malware and its kinds. From section 4 and 5 malware analysis and variety of analyzing method are known. From data extraction of file through static malware analysis, we come to know about the file or folder acquired by us is malware infected or not. Section 6 defines about the usage of static analysis tools used in this research. Method of analysis performed in research is stated in section 7. In section 8, result of the whole analysis process is discussed. Conclusion and future work are in section 9. Acknowledgement is in section 10. At last the references, which have helped in performing this research by carrying a lot of useful information.

#### **1.1 Objectives**

The main objectives of this research are-

- Creating a sandbox environment.
- Downloading some static analysis tools.
- Using the tools, analysis the collected sample in various ways and identifying the malware type.
- Discussing about the characteristics and other details of this malware according to the analysis result.

#### **II. OVERVIEW OF LITERATURE**

Narender Solanki and Dr. Neetu Sharma [1] said that the static analysis can be done by some methods like; AV (antivirus) scanning using the hash values; which helps to identify the existing malware and it's nature; checking it's a packed malicious file or not and the packing tool, picking the strings hidden in malware binary. They proposed also the reverse engineering technique using IDA or Ollydbg tool to convert the machine readable language to human readable assembly language to know about the malware functionality.

Dolly Uppal, Vishakha Mehra and Vinod Verma [2] also gave proposal of some static analysis techniques like; reverse engineering, to built the source code from assembly code of software extracted from binary for finding it's maliciousness, file signature analysis for detecting malware, heuristic analysis etc. They expressed four ways of heuristic analysis. Firstly, file based, where the suspected file will undergo a deep analysis to observe the purpose, working process etc. Secondly, weight based, where every sample executable will be weighted by dangerous activity. If the weight value crosses the predefined limit, it will be known as malicious. Thirdly, rule based, where mismatch of some predefined rules, which was made by analyzer for defining the executable, tells about the maliciousness of the executable. Fourthly, generic signature based, where by checking the previous reports of antivirus engines using the signature of malware, can be exposed the new variant of old malware.

S Megira, A R Pangesti and F W Wibowo [3] performed their static analysis by using the tools; CFF explorer for Portable Executable (PE) header analysis, PEview for PE structure analysis, Virustotal for online scanning, IDA for code dissembling or reverse engineering and dependency walker for import analysis.

Syarif Yusirwan S, Yudi Prayudi and Imam Riadi [4] implemented basic static malware analysis by using such tools-Virustotal.com; Md5deep (hash calculating tool); three types of pack/unpack detection tool like, PEid, RDG packer, Exeinfo PE; D4dot (.net unpacker); PEview (structure displayer of PE). And for advanced techniques they used BinText, Dependency walker and IDA.

Omer ASLAN [5] created a comparison between the performances of some static malware analysis tools and malware detection tool in a virtual environment (Windows 7, 8.1 and 10). He used PEid, PEview, PEBrowser professional (disassembler), BinText , MD5deep, UPX, dependency walker, resource hacker, IDA pro, for analysis statically. Norton, Kaspersky, Avast, Bitdefender, Avira, ClamAV, McAfee- these are the most common offline anti-virus softwares, which are used for his research. As per his research, for new coming or unknown malware, static tools are better than anti-virus softwares.

#### **III. WHAT IS MALWARE?**

Malware or Malicious software is a program (code) or file, which is designed to hurt computer, network or server deliberately. The malware steals, encrypts and deletes sensitive facts. There are numerous sorts of malware exist. A number of them are computer virus, worm, Trojan horse, spyware, ransomware etc. Malware can infect the system automatically for vulnerable services of network. Downloading files, softwares and so on from web browser invites the malware. Cyber criminals intentionally send malicious files into the sufferer's device with the aid of unsolicited mail or message. By means of clicking attachment of this form of mail or message spreads over the device.

- Virus: It's far one of the conventional type of malware which can execute by itself and spread by way of infecting other applications or files. Virus especially comes as an attachment of an email. After opening this, device is infected.
- Worm: It's like virus, but it can self-replicate without a host program and commonly spreads from machine to machine, without any interaction of user.
- Trojan Horse: it is a kind of malware is designed to get right of entry to a system as a legitimate software program. After installation, it is able to execute their malicious capabilities on owner's data or device.
- Spyware: It is a type of malicious software, which installed secretly on device and collects user data from the device and observes user's activities without their knowledge.[6]
- Ransomware: It is designed to infect user's system and encrypt its data. After being inaccessible the system, cyber criminals demand money from the victim to restore the system to its previous state.
- Rootkit: It is a malicious software, designed to gain unauthorized access over a system [7].
- Keylogger: Keylogger, also called as keystroke logger, is a malware same like spyware. By monitoring every keystroke of user, steals important data [8].

#### **IV. MALWARE ANALYSIS**

Malware analysis is a process by which all the details about the arrived malware of system like; its identity, characteristics, functions, purpose of use, how to defeat it; can be known. After finding the malicious file, it is analyzed by examining its code or by executing it in a safe controlled environment.

#### **V. TYPES OF MALWARE ANALYSIS**

To analyze malware, there are three ways - Static Malware Analysis, Dynamic Malware Analysis and Hybrid Malware Analysis.

#### **5.1Static Malware Analysis**

Analyze malicious software or file (malware) without executing its program, is called static malware analysis. This is the safest way of malware analysis because of not running of the malicious code does not infect the system. There are various ways to extract information from the sample like, examining the file format, string extracting, file fingerprinting, antivirus scanning etc. [9]

#### **5.1.1 Antivirus Scan**

Antivirus software scanning is one of the simplest ways to recognize the presence of malware. It's an essential part of devices safety. But it needs to be updated on every time. Kaspersky, Avast etc. are some popular offline malware scanning and removing software. There are online scanners also available. VirusTotal is a kind of online malware scanning platform.

#### **5.1.2 File Format**

It is a data structure, which contains all of the important and necessary data required by the operating system to run the executable file. From here the analyst can known about the sample extension (like, .dll, .exe etc.), target operating system (like, PE file targets windows operating system). Besides it a lot of useful details also can be extracted from the sample like size, compilation date and time, strings, functions, libraries etc.

#### **5.1.3 File Fingerprinting or Hashing**

Every suspicious file has a signature. File fingerprinting or file identification is a method of identifying the signature of a binary file. Hash value is a completely unique fingerprint or identifier. Hash is displayed in hexadecimal format. It is used to know that the malware file is changed or not. By searching this value in any online malware scanning website like VirusTotal, Any.Run etc., we come about to know that the malware is previously analyzed or it is a fresh one. There is a variety of different types of hash exist. Some widely used hashes are described below.-

 MD5: MD5 is the Message Digest hashing algorithm of 5th iteration, which creates a 128bit hash value. It is also designed by Ronald Rivest in 1991.

- SHA1: SHA1 refers to Secure Hash Algorithm 1, which is a hashing algorithm produced by United States National Security Agency (NSA). It takes an input and generates 160 bit (20 bytes) hash value as output.
- SHA256: SHA256 is the Secure Hash Algorithm, a part of the SHA2 family of hashing algorithms. It was developed in 2001 by NSA. The hash value, produced by it is 256 bit.
- SHA512: SHA512 is also a part of SHA family, generates 512 bit hash value.[10]

### **5.1.4 String Extraction**

It is a way of extracting readable words and characters from a suspicious file. Strings are made of ASCII (American Standard Code for Information Interchange) and Unicode (Universal Character Encoding) format. Strings consist of filenames, domain names, IP addresses, attacking command, URL (Uniform Resource Locators) etc. For an example; if a malware creates file, this filename will be stored as a string or the domain name, controlled by malware attacker will be stored as domain name in a string. So, extraction of strings reveals valuable data. Strings give a hint about what malware can do. There are also some garbage strings or unwanted strings are obtained in this process. These are used by cybercriminals to keep busy to analyst.

#### **5.2Dynamic Malware Analysis**

Analyze to a malware by executing the program in a safe or controlled environment and monitor its behaviour, is called dynamic malware analysis. For obfuscated malware, dynamic malware analysis is used. In this analysis, behaviour of the malware is monitored by monitoring API or system calls, which is used by malware. If programs are not executed in a safe environment by some isolated tools, then malicious programs can affect the system.[11]

#### **5.3Hybrid Malware Analysis**

The combination of both static and dynamic malware analysis is called hybrid malware analysis. When the malicious code is more sophisticated, then this type of process is used to examine malware.[12]

Static malware analysis, where malware sample is thoroughly examined by some tools, is performed in this research.

#### **VI. STATIC MALWARE ANALYSIS TOOLS**

Some open source tools are used in this research for this static analysis process of malware. These are  $-$ 

#### **6.1Basic Static Analysis Tools**

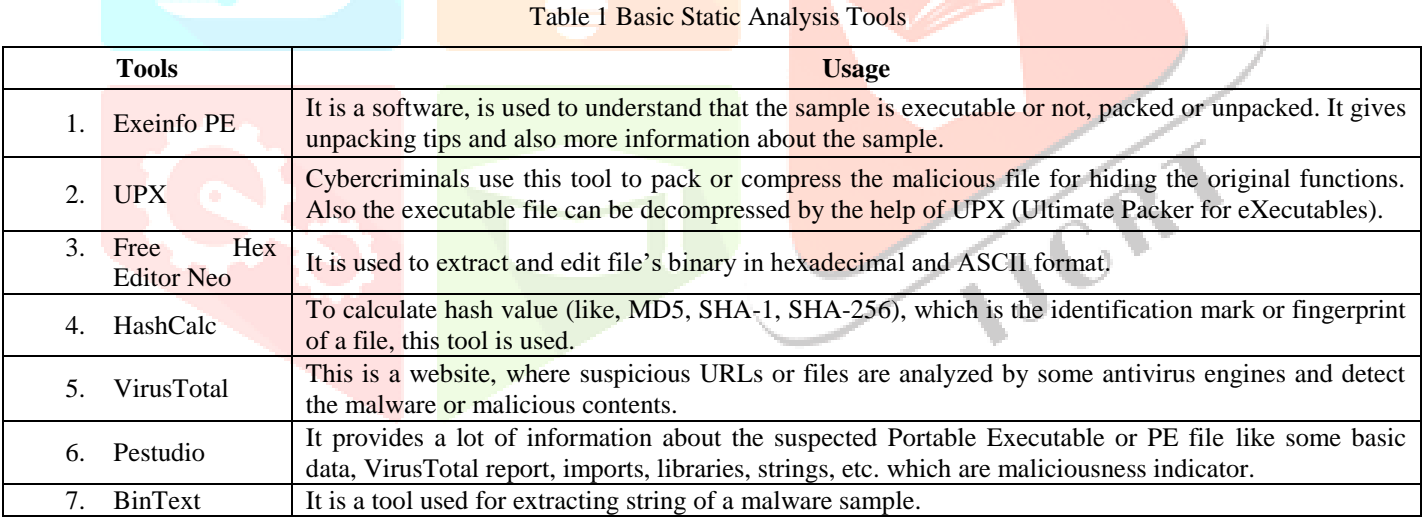

#### **6.2Advanced Static Analysis Tool**

Table 2 Advanced Static Analysis Tool

| <b>Tool</b>                   | --<br>0.000<br>ى ر                                                                                 |
|-------------------------------|----------------------------------------------------------------------------------------------------|
| Jenenr,<br>Lz<br>atenci<br>A. | DI<br>™nu.<br>∵mar.<br>-s anc<br>their<br>shows<br>the<br>tune.<br>Iwar<br>--<br>hv.<br>tool<br>∩Ť |
|                               |                                                                                                    |

#### **VII. METHOD OF ANALYSIS**

Step 1: To avoid accidental execution of the suspicious file, the first step of analyzing process is 'Creating a Safe Environment'. So, for creating a sandbox, VMware Workstation Pro 17 Software is downloaded. This software supports installation of multiple operating systems at a time in a single computer (both Windows and Linux operating system).

Then Windows 7 Ultimate (64 bits) virtual machine (sandbox) is installed in it. There are more vulnerability is present in this version of windows operating system, than other version. This makes the process some easier by attracting the malware.

After installing this operating system, windows firewall and windows updates are turned off because both of them prevent malware to come in device. Then previously mentioned tools are downloaded and installed in this virtual machine. The UPX tool is placed in the system32 folder (storage of many sensitive system files). The system32 folder is present at the windows folder of the Local Disc (C:) or C drive in computer. The UPX tool is utilized by opening Windows PowerShell.

Step 2: When the set up is completed, then a sample of suspicious file is collected for static analysis. Here 'dc030778938b8b6f98236a709d0d18734c325accf44b12a55ecc2d56b8bb9000' is this sample. Due to malicious function, it is in a zipped folder and the folder is password protected. So, after extracting the information of zipped folder with the given password, it can be used. After extracting the mentioned sample file is then opened (it can also be dragged from its location and dropped in tool) in previously defined tool to analysis that it is malicious or not and if yes, then the type of malware.

### **VIII. RESULT AND DISCUSSION**

#### **8.1Exeinfo PE**

After opening the sample file in this tool, it gives some important information as shown in the Fig.1 below.

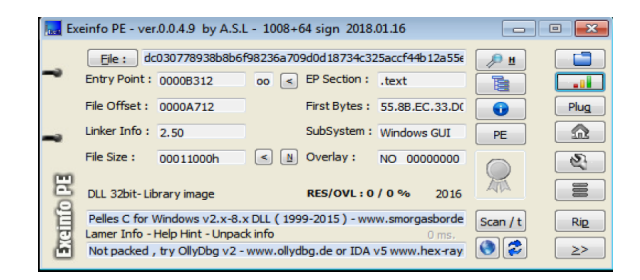

Figure 1 Sample analysis using Exeinfo PE

Tool confirms that the file isn't a packed or compressed file. From this tool, it can be known that the suspicious sample file's extension is .dll, it does imply it is a Dynamic Link Library file. A .dll file is an executable file although it is not directly executable however it contains executable codes. Its architecture is 32 bit and created on 2016. Subsystem is windows GUI (Graphical User Interface). Actually subsystem specifies the environment of the executable file. Exeinfo PE shows it's a PE or Portable Executable file, which is made for windows operating system. The .text section of file contains the entry point (first bytes are 55 8B EC 33), the place in a program where the execution of the program begins. Exeinfo PE reveals more data about all sections. This tool gives a hint that in case of getting the assembly code from machine readable code of the file, debugging and disassembling tools like OllyDbg version 2 or IDA version 5 can be used. Or, Pelles C, a development kit consists of many editor, debugger etc., made for windows operating system, can be used.

#### **8.2UPX**

If the sample file was packed, the UPX tool could have been used to unpack it. Fig. 2 shows various usage of this tool. For an instance, to decompress or unpack the packed file, after opening Windows PowerShell, we have to follow the following process-

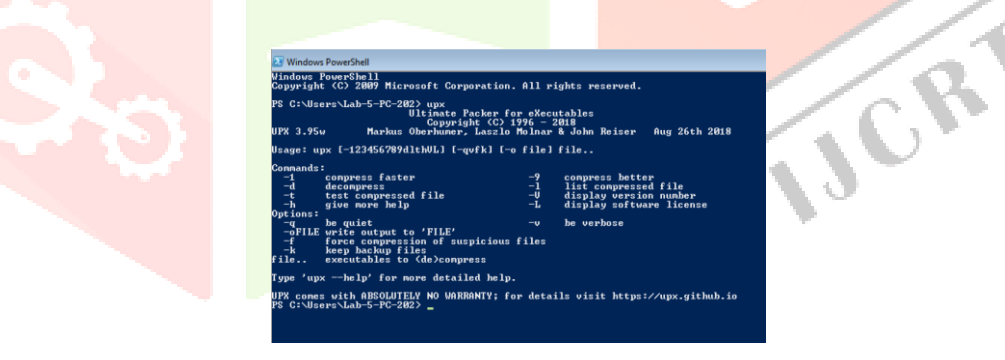

Figure 2 Usage of UPX tool

Type [upx -d (drag and drop the sample file from its current location)] - > Enter

File can also be packed (as the cybercriminals do) by this tool. The command is- upx -9 -qvfk (drag and drop the sample) -> Enter

#### **8.3Free Hex Editor Neo**

This tool extracts the file format or binary in hexadecimal and ASCII format. File format is a source of important information about sample file. From ExeinfoPE, it is able to be known that the sample file is a PE file.

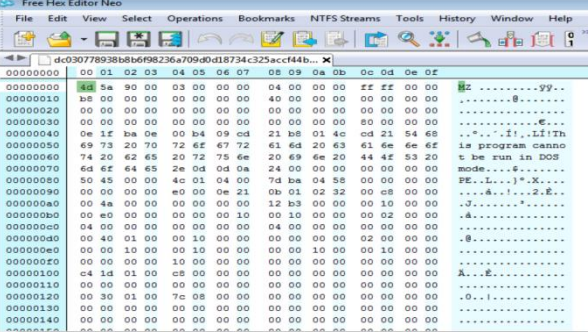

Figure 3 Malware file format by Free Hex Editor Neo

Here the table 3 shows the PE file structure [13] given in the PE file format.

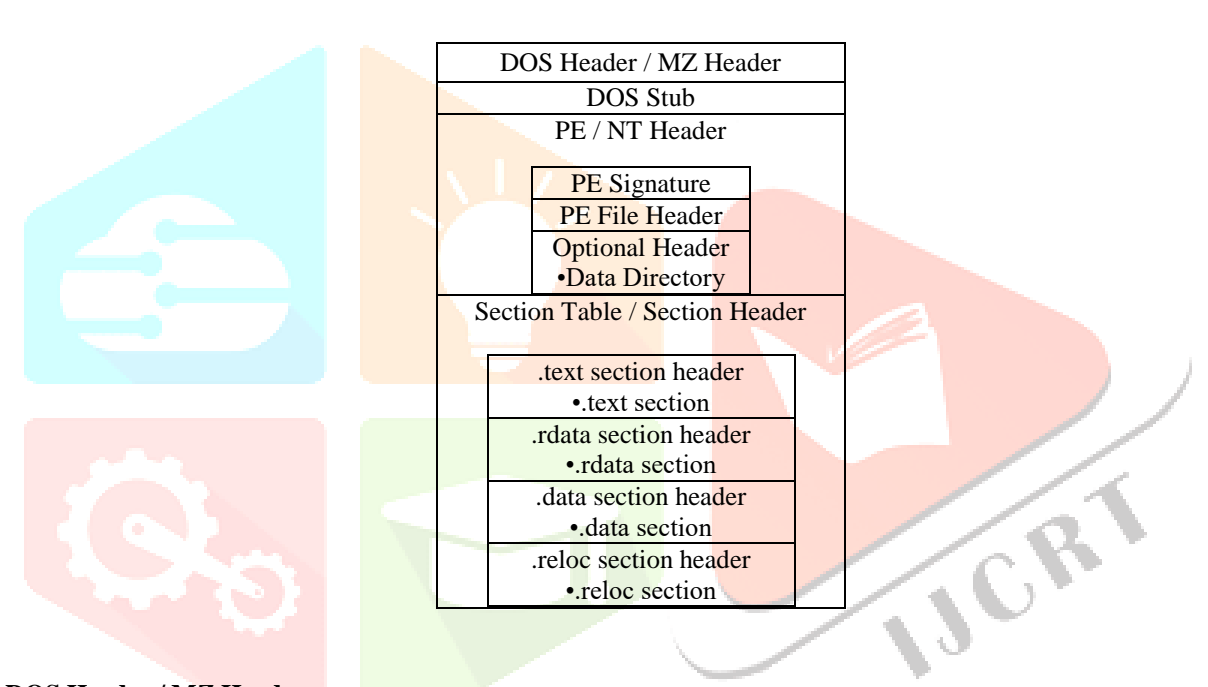

#### Table 3 PE file structure

#### **8.3.1 DOS Header / MZ Header**

It contains File Signature or Magic Number, which express the file type or file extension. In the sample file, used in this research, the file signature is '4D 5A' [14] in hexadecimal format and 'MZ' in ASCII format and size is 2 bytes. This number is present at the beginning of file format. So, the file is an executable file and the file extension will be .exe or .dll or their other variants.

| Magic<br><b>Number</b><br>(hexadecimal<br>vz<br>5a<br>format) |                                                |         |       |        |    |          |     |           |    | Magic<br><b>Number</b><br>(ASCII)<br>format) |       |        |          |           |            |                          |              |
|---------------------------------------------------------------|------------------------------------------------|---------|-------|--------|----|----------|-----|-----------|----|----------------------------------------------|-------|--------|----------|-----------|------------|--------------------------|--------------|
|                                                               | dc030778938b8b6f98236a709d0d18734c325accf44b X |         |       |        |    |          |     |           |    |                                              |       |        |          |           |            |                          |              |
| 00000000                                                      |                                                | 00 01   | 02 03 |        |    | 05       |     | 06 07     |    | 08 09                                        | 0a Ob |        |          | $0c$ $0d$ | Oe Of      |                          |              |
| 00000000                                                      |                                                | 5a      | 90    | 00     | 03 | 00       |     | 00 00     | 04 | 00                                           | 00    | 00     |          | 55.55     | 00 00      |                          | 99           |
| 00000010                                                      | b8                                             | 00      | OO.   | 00     | 00 | 00       |     | 00 00     | 40 | 00                                           | OO    | 00     | 00       | 00        | 00 00      |                          | . 8 <i>.</i> |
| 00000020                                                      | 00                                             | 00      | 00    | 00     | 00 | 00       |     | 00 00     | 00 | 00                                           | 00    | 00     | 00       | 00        |            | 00 00                    |              |
| 00000030                                                      | 00                                             | 00      | nn    | 00     | 00 | 00       | GO. | 00        | 00 | 00                                           | nn    | 00     | 80       | 00        | 00 00      |                          |              |
|                                                               |                                                | $A - B$ |       | $\sim$ |    | $AA$ $A$ |     | $AA$ $-4$ |    |                                              | A.4   | $\sim$ | $-1 - 2$ |           | $^{\circ}$ | $\overline{\phantom{a}}$ | $+1$         |

Figure 4 Dos header/MZ header of malware file format and the Magic Number

#### **8.3.2 DOS Stub**

DOS stub is present in file format from offset 0×40 (00000040) to 0×7f (00000070). It is a simple program of 64 bytes, which prints 'This program cannot be run in DOS mode'.

> 54 68<br>6e 6f<br>53 20  $\ldots$ .... $t_1 \ldots t_l$  $cd$  21<br>61 6e<br>44 4f 68 01 4c<br>6d 20 63<br>69 6e 20  $67$   $72$ <br> $75$   $6e$ 61<br>20 t be run in DOS

> > Figure 5 Dos stub of malware file format

#### **8.3.3 PE Header / NT Header**

PE header or NT header consists of 3 parts-

#### **8.3.3.1 PE Signature**

It confirms that the file is a PE file. '50 45' (offset  $0 \times 80$ ) in hexadecimal format is the PE signature, which is present in the beginning of PE header and in ASCII format it is 'PE'.

#### **8.3.3.2 PE File Header**

It carries some basic information about the file. It is present in the next 20 bytes of the PE signature. It's also known as Common Object File Format (COFF) file header.

#### **8.3.3.3 Optional Header**

It also carries some useful details about the file. It is present after the PE file header in file format.

 Data Directory- Data directory, which is present in last some bytes of optional header, contains useful data about the executable file.

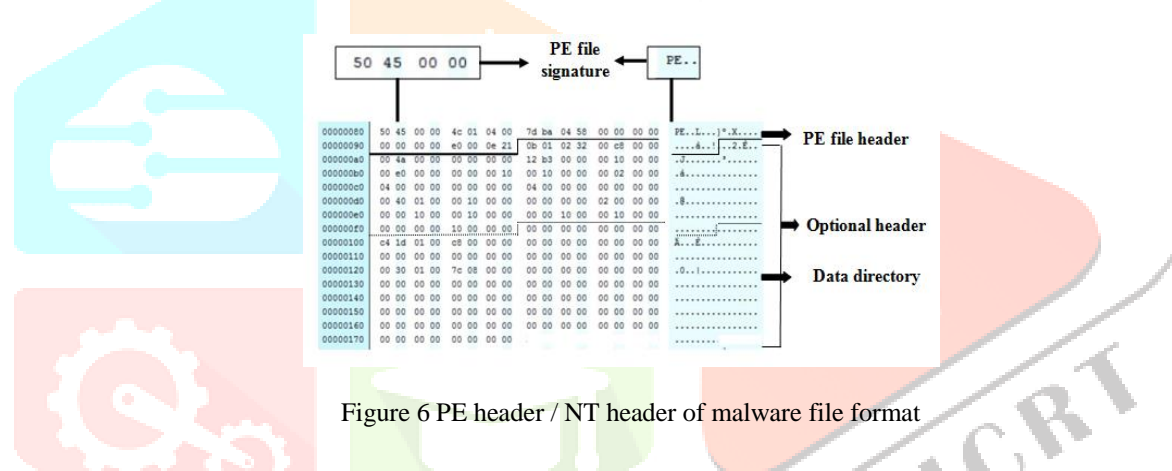

#### **8.3.4 Section Table / Section Header**

It is present after data directory from offset  $0\times170$  in file format. It consists of .text section header, .rdata section header, .data section header, .reloc section header. These carry a lot of important information about four sections present in executable file.

|                                                 |  |     |    |             | 2e 74 FS             |               |                      | 00 00 00    |       | .text | text section header   |
|-------------------------------------------------|--|-----|----|-------------|----------------------|---------------|----------------------|-------------|-------|-------|-----------------------|
|                                                 |  |     |    |             |                      | 00 eR         |                      |             |       |       |                       |
|                                                 |  |     |    |             |                      |               |                      |             | 00 60 |       |                       |
|                                                 |  |     |    |             |                      |               |                      |             |       |       | .rdata section header |
|                                                 |  | OO. |    |             | cc 00 00 00 00 00 00 |               |                      | 00 00       | 00 00 |       |                       |
| 00 00 00 00 40 00 00 40 2e 64 61 74 61 00 00 00 |  |     |    |             |                      |               |                      |             |       |       | data section header   |
|                                                 |  |     |    | 00 60 00 00 |                      |               | 00 38 00 00 00 cm 00 |             |       |       |                       |
|                                                 |  | 00  | 00 | 00 00       | 00 00 00 00          |               |                      | 40 00 00 c0 |       |       |                       |
|                                                 |  |     |    |             |                      | <b>Tr. 08</b> |                      |             |       | loc.1 |                       |
|                                                 |  |     |    |             |                      |               |                      |             |       |       | .reloc section header |
|                                                 |  |     | 00 | 0042        |                      |               |                      |             |       |       |                       |
|                                                 |  |     |    |             |                      |               |                      |             |       |       |                       |

Figure 7 Section table / Section header of malware file format

#### **8.3.4.1 Sections**

There are 4 sections are present in the file.

| 2e 74 65 78 74 00 00 00 | text section.  |
|-------------------------|----------------|
| 2e 72 64 61 74 61 00 00 | rdata section. |
| 2e 64 61 74 61 00 00 00 | data section.  |
| 2e 72 65 6c 6f 63 00 00 | reloc section. |

Table 4 Sections in the file format

- i. .text section- It is present at first 8 bytes of .text section header. It contains executable code.
- ii. .rdata section- It is present at first 8 bytes of .rdata section header. It contains read only data within the program. This data is globally accessible.
- iii. .data section- It is present at first 8 bytes of .data section header. It contains data which is both readable and writable and accessed by the program.
- iv. .reloc section- It is present at first 8 bytes of .reloc section header. It contains image relocation information.

#### **8.4HashCalc**

Hash calculator shortly HashCalc calculates the file's Hash value as previously mentioned as tool list. Figure 8 shows different types of the hash values of the suspicious sample .dll file, calculated by this tool. Like MD5 hash-9F72D6C196C5814E16FA5AD192E9EB65, SHA256 hash- 19C2300F4FBA72B3A6A03AA7EB54AB1AB4F250A29742DAD. Any of hash value of the file can be taken for analyzing purpose in online antivirus scanning website. File names should not be used directly in online scanning platform because as a subscribed member of this platform, the attacker will know about the capture and analysis of his files. This may force him to turn to other methods of attack.

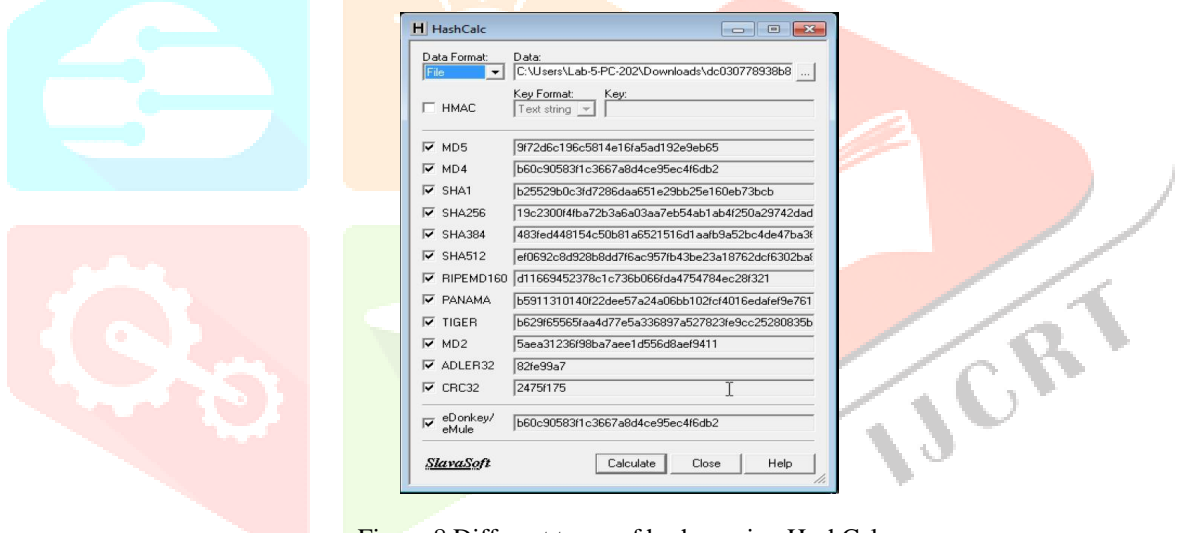

Figure 8 Different types of hashes using HashCalc

VirusTotal website is used for online scanning of the sample file in this research.

#### **8.5VirusTotal**

VirusTotal, a free online tool, is used to analysis suspected files, Urls or IP addresses or domains. It provides a report of many of antivirus engines and website scanners, which detect the sample file as malware or a threat. VirusTotal platform also displays the file type, file size, last analysis time of file, several types of file name given by many researchers etc.

In this research, one of hash value, the MD5 (9F72D6C196C5814E16FA5AD192E9EB65) is submitted in VirusTotal website for analysis. Here the figure 12 shows that the sample is a DLL file, sized 68 kb, which is malicious, confirmed by 58 security vendors and one sandbox, out of 69. The last analysis of this file is in 25th April, 2021 at the time of 12:55:27 UTC (Coordinated Universal Time), its mean the malware is not a new one. The SHA256 hash is displaying in the Fig.9, which is19c2300f4fba72b3a6a03aa7eb54ab1ab4f250a29742dadd2d02650dd13f620c. Mal1 is a name of this file, which was given by other researchers.

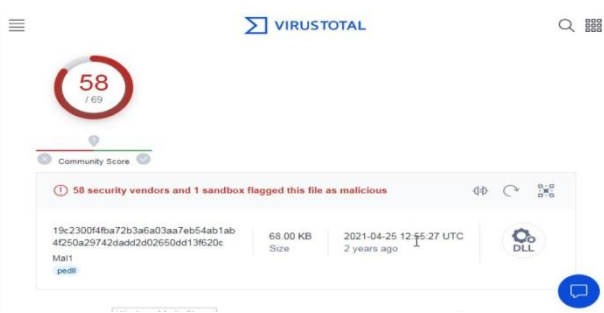

Figure 9 Various types of security vendors flagged the sample as malicious

As per antivirus engines' report in VirusTotal after analysis, the threat in the file is Trojan Horse (or Trojan) malware. Maximum engines confirmed that the malware, present in the sample file is fareit or tepfer or ste, which are the variants of trojan. Fareit- It is a malware belongs to trojan family, used to steal password and sensitive data of user and send it to hacker.

- By clicking on malicious link, attached with spam mail or message, this malware affects the user computer.
- Tepfer- Like fareit, it also belongs to trojan family, steals personal data like accounts details of cloud storage or email id, cookies data from infected computer.
- Ste- It is a malware of trojan family, performs malicious actions in victim's computer in cybercriminal's direction. Figure 10 displays some of the antivirus engines that analyzed the file, used in this research.

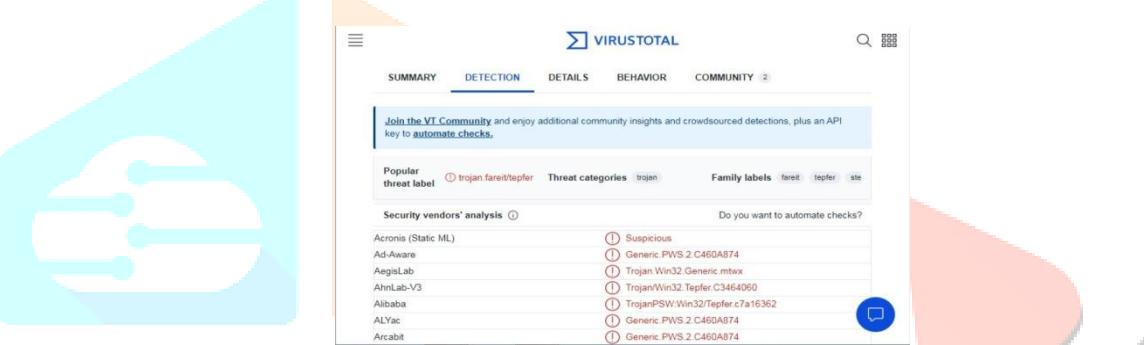

Figure 10 Some of antivirus engines and website scanners analysis the sample file

VirusTotal reveals the different types of hash like MD5, SHA-1, SHA-256 etc and also imphash, which is used to identify malware binary of same family. The file is a Portable Executable file, its target is Microsoft Windows (GUI) machine of 32 bit Intel 80386 microprocessor or later compatible version of this processor. The compilation (or creation) date was 17th October, 2016 at 11:48:13 UTC. VirusTotal displays the entry point of the malicious dll file, which is 45842 and gives some basic details like name, virtual address, raw size, virtual size, entropy level, MD5 hash value about the four sections present in file.

The imported DLLs as per VirusTotal report, are urlmon.dll, wininet.dll, kernel32.dll, wsock32.dll, advapi32.dll, ole32.dll, shlwapi.dll, user32.dll, userenv.dll (will be discussed below). Besides these VirusTotal gives some additional information of submitted file.

#### **8.6Pestudio**

Pestudio is a free tool used to analyze a windows executable binary statically. After dropping the sample file in this tool, it displays many useful data about file using some tabs.

| $\boxplus$ $\times$ $\boxplus$ $\,$                                                                                                    |                                                                                                    |                                                                                                    |
|----------------------------------------------------------------------------------------------------|----------------------------------------------------------------------------------------------------|----------------------------------------------------------------------------------------------------|
| EEEE c:\users\lab-5-pc-202\downloads\dc0307                                                                                                    | property                                                                                                    | value                                                                                                    |
| all indicators (virustotal > score) *<br>Virustotal (58/69)<br>dos-header (64 bytes)<br>dos-stub (64 bytes)<br>rich-header (n/a)<br>$-5$<br>file-header (Intel-386)<br>$-5$<br>optional-header (GUI)<br>$-5$<br>#W directories (2)<br>sections (4) *<br>$-5$<br>libraries (flag)<br>imports (flag)<br>$\sqrt{9}$ exports $(n/a)$<br>o tis-caliback (n/a)<br>$\neg$ NET (n/a)<br>$\frac{1}{\sqrt{2}}$ resources $(n/a)$<br>abc strings (1311)<br>the debug (n/a)<br>- manifest (n/a)<br>[14] version (n/a)<br>The certificate (n/a)<br>(1) overlay (n/a) | md5<br>shal<br>sha256<br>first-bytes-hex<br>first-bytes-text<br>file-size<br>entropy<br>imphash<br>signature<br>tooling<br>entry-point<br>file-version<br>description<br>file-type<br>cpu<br>subsystem<br>compiler-stamp<br>debugger-stamp<br>resources-stamp<br>import-stamp | 9F72D6C196C5814E16FA5AD192E9EB65<br>B25529B0C3FD7286DAA651E29BB25E160EB73BCB<br>19C2300F4FBA72B3A6A03AA7EB54AB1AB4F250A29742DADD2D02650D<br>4D 5A 90 00 03 00 00 00 04 00 00 00 FF FF 00 00 B8 00 00 00 00 00 00 00 40<br>69632 bytes<br>6,339<br>1ABBE3A6C8591AF2E0DE2291D54AF7EB<br>ni/n<br>n/a<br>55 BB EC 33 D0 33 C2 33 D0 68 28 B3 00 10 90 F8 90 72 02 90 C3 FE 83 7D<br>n/a<br>m/n<br>dynamic-link-library<br>$32-bit$<br>GUI<br>Mon Oct 17 11:48:13 2016   UTC<br>n/a<br>n/n<br>0x00000000 |
|                                                                                                    | exports-stamp                                                                                                    | n/a                                                                                                    |

Figure 11 Malware analysis using Pestudio

#### **www.ijcrt.org © 2023 IJCRT | Volume 11, Issue 5 May 2023 | ISSN: 2320-2882**

The above Fig.11 of pestudio is representing some the initial information about research sample. The widely used hashes (md5, sha-1, sha-256), the first bytes of malware binary in hexadecimal & ASCII format, which contains the file signature (4D 5A in hexadecimal and MZ in ASCII, described previously), file size, entropy value (6.339), entry point of the code, imphash value, CPU architecture (32 bit), subsystem (Windows GUI), compiler stamp (compilation time and date) are revealed by pestudio. Here, entropy is the measure of the random nature of file's data. Higher entropy value signifies more randomness. A file with high entropy value may be malicious.

The all extracted data from the tabs of pestudio are-

#### **8.6.1 Indicators tab**

This tab highlights data within the sample file that may be malicious. Table is representing that pestudio tool has identified some indicators and classified them on a scale of 1-3. Those marked as 1 are definitely highly malicious indicators.

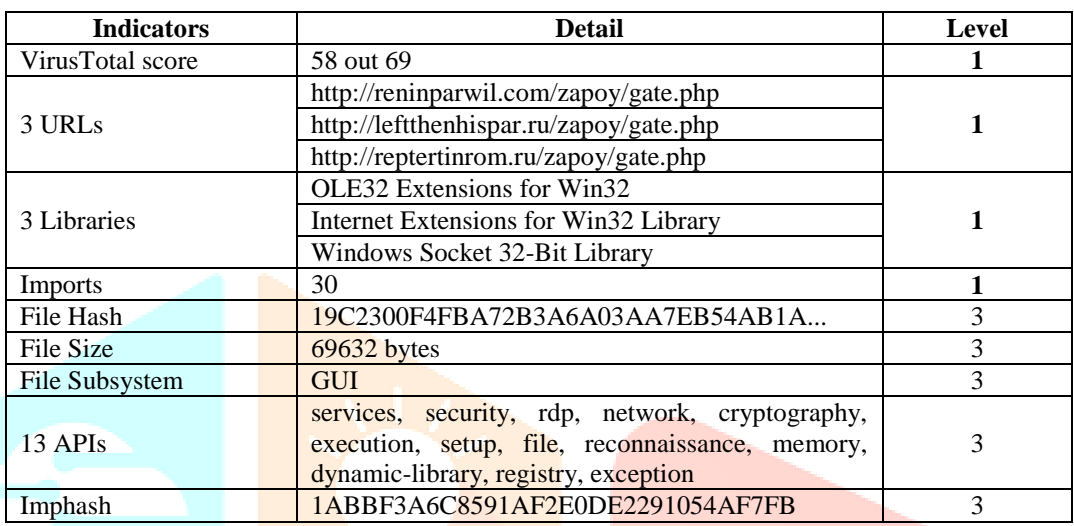

Table 5 Malicious indicators listed by Pestudio

#### **8.6.2 Virustotal tab**

This tab highlights some antivirus engines or website scanners (58/69) that already analyzed the file and identified as malicious. The dates of every analysis are also mentioned.

#### **8.6.3 Dos-header tab**

This tab displays the hash values, size, entropy value and file ratio of dos-header in malware binary. It also shows the location of file header.

#### **8.6.4 Dos-stub tab**

This tab shows the hash values, size, entropy value, file ratio and the error message (!This program cannot be run in DOS mode) of dos-stub in malware binary.

#### **8.6.5 File-header tab**

This tab shows some characteristics of file header revealed by pestudio, as shown in table below-

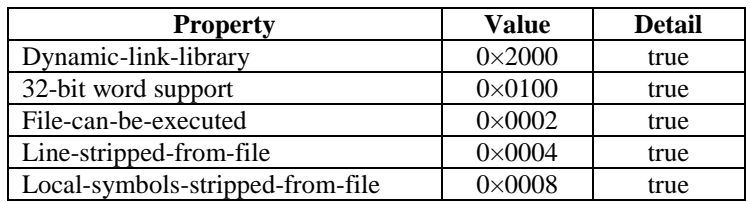

Table 6 Characteristics of file header in Pestudio

Pestudio also gives some general information like compiler stamp (Mon Oct 1711:48:13, 2016 UTC), optional header's size (224 bytes), PE signature (PE00, here 00 means null), the PE signature value is 0×00004550, targeted machine (Intel 386), number of sections (4) etc.

### **8.6.6 Optional header tab**

This tab highlights some general information about optional header of the sample file format written in table below-

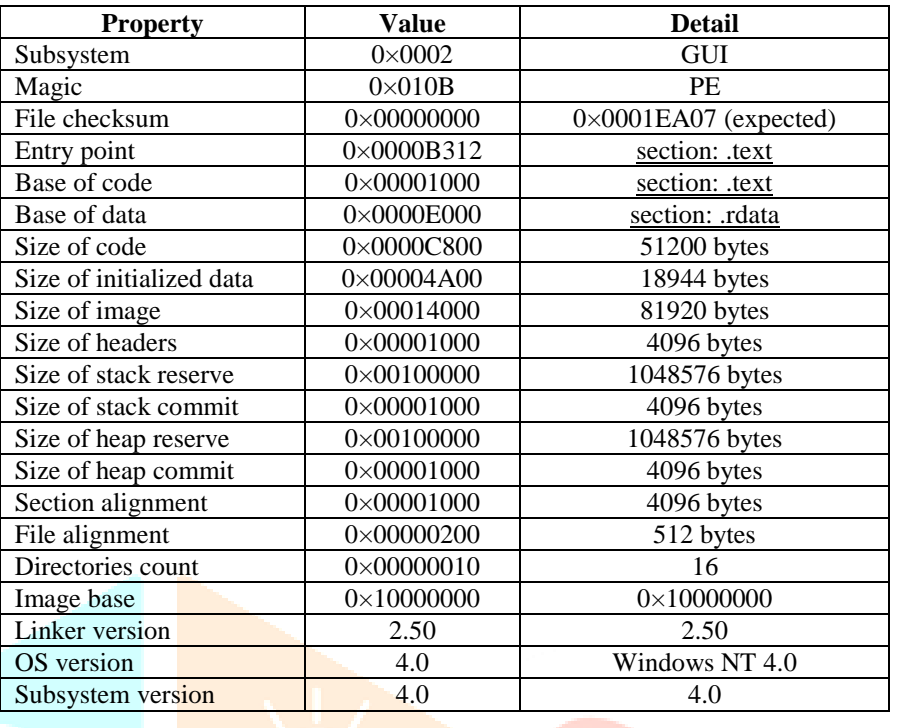

Table 7 Optional header details in Pestudio

Here, in the table, the Subsystem is GUI (Graphical User Interface) version of 4.0, is required to run the file. File is a Portable Executable file as previously said. Entry point location, where the executable code is present, is text section and the beginning of data is present in .rdata section. Initialized data means the writable data. The image base specifies the preferred address to which the executable must be mapped to memory.

#### **8.6.7 Directories tab**

The Fig.12 shows this tab, where 2 directories and their basic details are highlighted. The directories are import and relocation. Import directory is present in .data section and relocation is in .reloc section.

| c:\users\lab-5-pc-202\downloads\c                       | type (2/15)          | size (bytes)      | location (address) | location (section) | time-stamp |
|---------------------------------------------------------|----------------------|-------------------|--------------------|--------------------|------------|
| ad indicators (virustotal > score) *                    | export               | 0x0000000         | 0x00000000         |                    |            |
| $\blacktriangleright$ virustotal (58/69)                | import.              | 0x000000C8 (200)  | 0x00011DC4         | data.              | 0x00000000 |
| dos-header (64 bytes)<br><b>BET</b> dos-stub (64 bytes) | resource             | 0x00000000        | 0x00000000         |                    |            |
| tich-header (n/a)<br>$\sim$ 0.                          | exception            | 0x00000000        | 0x00000000         |                    |            |
| file-header (Intel-386)<br>$-5$                         | security             | 0x00000000        | 0x00000000         |                    |            |
| optional-header (GUD)                                   | relocation           | 0x0000087C (2172) | 0x00013000         | .reloc             | 0x00000000 |
| <b>Confidence</b> (2)                                   | debug                | 0x00000000        | 0x00000000         |                    |            |
| sections (4) *                                          | architecture         | 0x00000000        | 0x00000000         |                    |            |
| libraries (flag)                                        | global-pointer       | 0x00000000        | 0x00000000         |                    |            |
| imports (flag)                                          | thread-local-storage | 0x00000000        | 0x00000000         |                    |            |
| $\sqrt{2}$ exports $(n/a)$                              | load-configuration   | 0x00000000        | 0x00000000         |                    |            |
| -o tis-caliback (n/a)                                   | bound-import         | 0x00000000        | 0x00000000         |                    |            |
| $ \rightarrow$ .NET (n/a)                               | import-address       | 0x00000000        | 0x00000000         |                    |            |
| $-$ a resources (n/a)                                   | delay-loaded         | 0x00000000        | 0x00000000         |                    |            |
| abc strings (1311)                                      | NET                  | 0x00000000        | 0x00000000         |                    |            |
| <b>Kk</b> debug (n/a)                                   |                      |                   |                    |                    |            |

Figure 12 Pestudio is highlighting directories

#### **8.6.8 Section tab**

This tab shows the sections present in the sample file and their details. Figure 13 is highlighting that-

- i. The executable code is present in .text section. Its mean this section has execute permission. This section contains entry point information.
- ii. The writable data is present in .data section. Its mean this section has write permission. This section contains import information.
- iii. The .reloc section contains relocation information.

| property                      | value                                           | value                  | value                                            | value                   |
|-------------------------------|-------------------------------------------------|------------------------|--------------------------------------------------|-------------------------|
| ad indicators (vi)<br>general |                                                 |                        |                                                  |                         |
| name                          | text                                            | .rdata                 | data.                                            | .reloc                  |
| md5                           | 0475EEBBDF0316A7049                             | 62B50172BB46AC5A       | D7A50192E6E163F3AA0                              | B152A3B5C3C8C66494D+    |
| entropy                       | 6.173                                           | 3.048                  | 5.308                                            | 6.118                   |
| file-ratio (98.53%)           | 73.53%                                          | 0.74%                  | 20.59%                                           | 3.68%                   |
| raw-address                   | 0x00000400                                      | 0x0000CC00             | 0x0000CE00                                       | 0x00010600              |
| raw-size (68608 bytes)        | 0x0000C800 (51200 bytes)                        | 0x00000200 (512 bytes) | 0x00003800 (14336 bytes)                         | 0x00000A00 (2560 bytes) |
| virtual-address               | 0x00001000                                      | 0x0000E000             | 0x0000F000                                       | 0x00013000              |
| virtual-size (68971 bytes)    | 0x0000C69B (50843 bytes) 0x00000100 (256 bytes) |                        | 0x00003D54 (15700 bytes) 0x0000087C (2172 bytes) |                         |
| characteristics               |                                                 |                        |                                                  |                         |
| value                         | 0x60000020                                      | 0x40000040             | 0xC0000040                                       | 0x42000040              |
| writable                      |                                                 |                        |                                                  |                         |
| executable                    |                                                 |                        |                                                  |                         |
| shareable                     |                                                 |                        |                                                  |                         |
| self-modifying                |                                                 |                        |                                                  |                         |
| virtualized                   |                                                 |                        |                                                  |                         |
|                               |                                                 |                        |                                                  |                         |
| <b>items</b>                  |                                                 |                        |                                                  |                         |
| import                        |                                                 |                        | 0x00011DC4                                       |                         |
| relocation                    |                                                 |                        |                                                  | 0x00013000              |
| entry-point                   | 0x0000B312                                      |                        |                                                  |                         |

Figure 13 Details of every section in Pestudio

## **8.6.9 Libraries tab**

Libraries help to recognize the capabilities of the sample. This tab consists of the libraries, which are flagged (blacklisted) as malicious by pestudio tool. This are-

- i. Urlmon.dll
- ii. Wininet.dll
- iii. Wsock32.dll

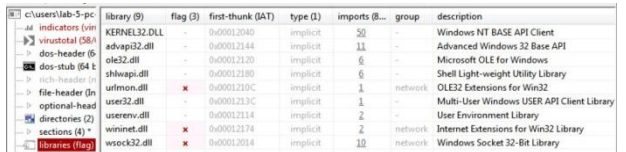

Figure 14 Blacklisted libraries are highlighted by Pestudio

The above Fig.14 shows the blacklisted libraries. These libraries will be described below.

**8.6.10 Imports tab**

Imports are saved in libraries. Pestudio flagged some imports (30) with their libraries, which are the malicious indicator of sample file, are listed with their functions [15] [16] below.-

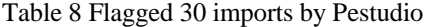

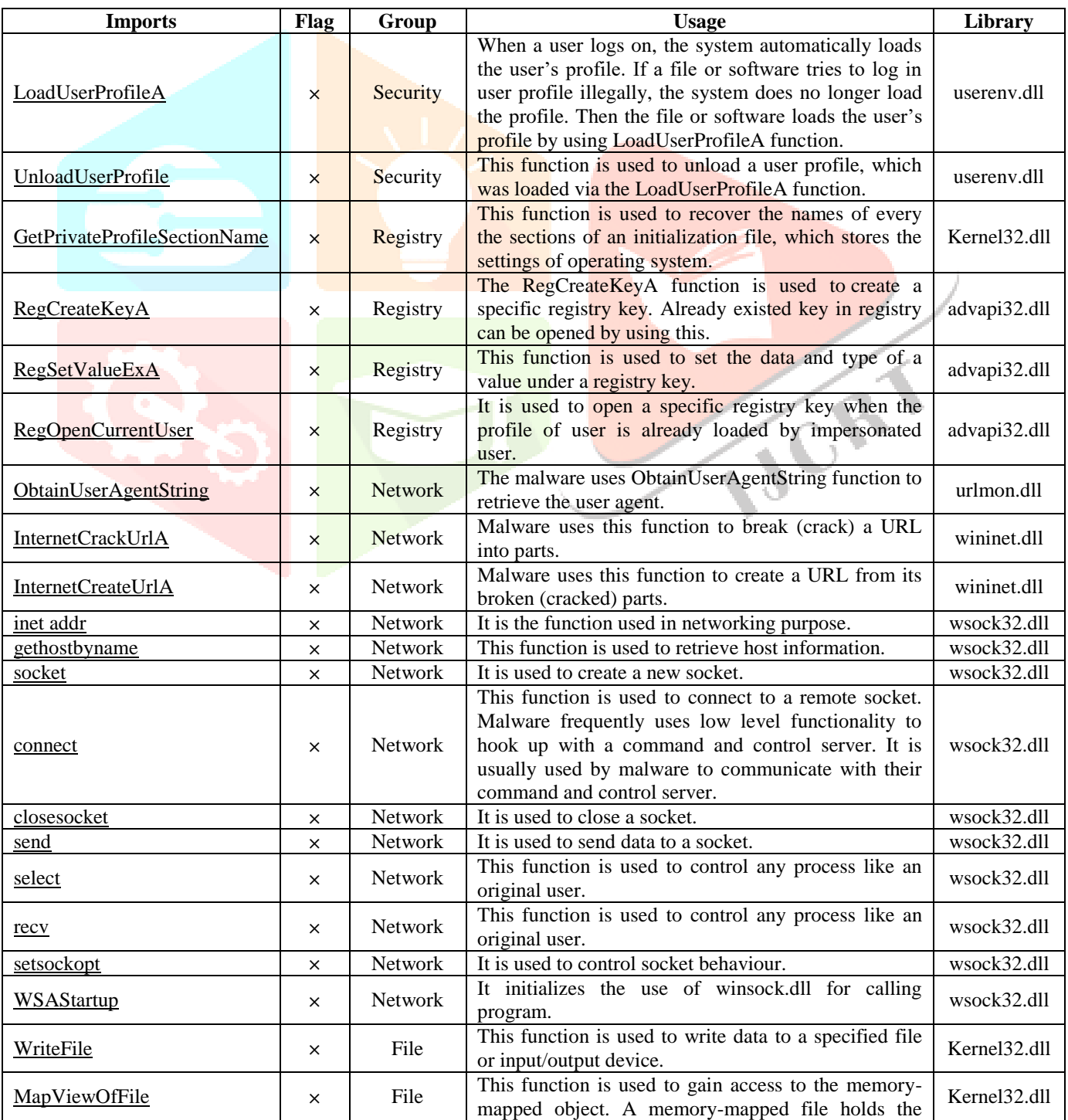

**IJCRT2305887 International Journal of Creative Research Thoughts (IJCRT) [www.ijcrt.org](http://www.ijcrt.org/) h253**

#### **www.ijcrt.org © 2023 IJCRT | Volume 11, Issue 5 May 2023 | ISSN: 2320-2882**

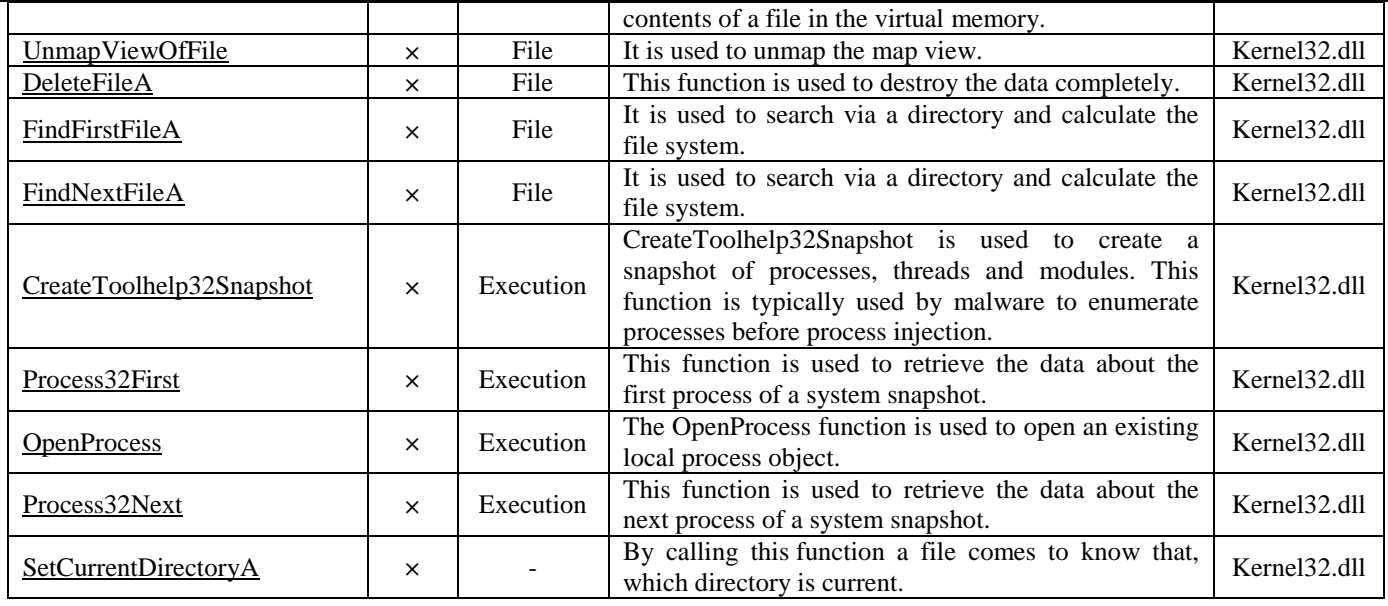

#### **8.7BinText**

Its extracted strings carry a more information about sample. Figure 15 is showing how BinText works.

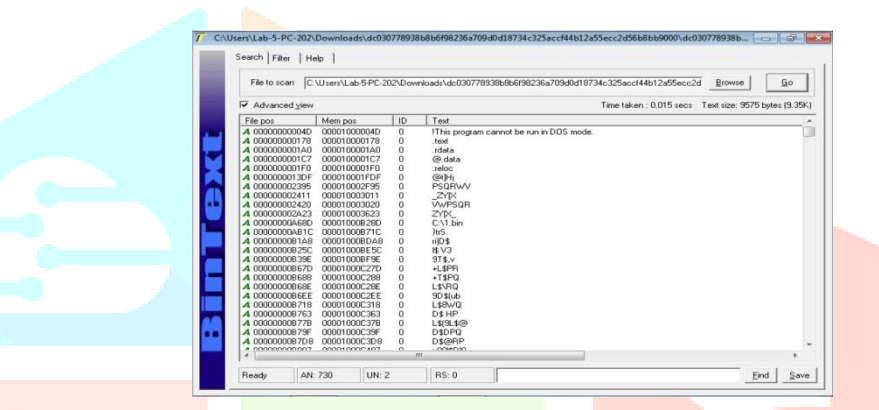

#### Figure 15 Some strings extracted by BinText

From the extracted strings an unorganized line is discovered, which obviously indicates that the sample is malicious also the malware is Trojan Horse.

| <b>A 00000000CE3A</b> | 00001000F03A | Û | http://reninparwil.com/zapoy/gate.php               |
|-----------------------|--------------|---|-----------------------------------------------------|
| A 00000000CE60        | 00001000F060 | 0 | http://leftthenhispar.ru/zapoy/gate.php             |
| A 00000000CE88        | 00001000F088 | Ū | http://reptertinrom.ru/zapoy/gate.php               |
| A 00000000CEAF        | 00001000F0AF | 0 | YUIPWDFILE0YUIPKDFILE0YUICRYPTED0YUI1.0             |
| A 00000000CEEB        | 00001000F0EB | 0 | SOFTWARE\Microsoft\Windows\CurrentVersion\Uninstall |
| <b>A 00000000CF1F</b> | 00001000F11F | Ū | UninstallString                                     |
| <b>A 00000000CF2F</b> | 00001000F12F | 0 | DisplayName                                         |
|                       |              |   |                                                     |

Figure 16 Unorganized line is showing in the list of strings

This line is- YUIPWDFILEOYUIPKDFILEOYUICRYPTEDOYUI1.0, shown in figure 16. The line shows some hidden words and a number- PWD FILE, PKD FILE, CRYPTED, 1.0.

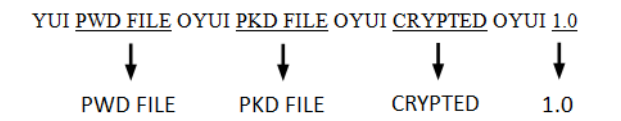

Figure 17 Discovering the hidden words present in line

Here PWD FILE means .DOC file & PKD FILE means VIDEO file or MP4 file. A CRYPT file is the file which is encrypted via CryptXXX [17] virus. This CryptXXX virus is a Trojan Horse, used by cybercriminals, typically entered through spam email attachments, fake updates, downloads etc. This virus is a type of ransomware because it is used for demanding ransom forcefully by encrypting victim's data. Mainly victim's .DOC or .MP4 file is encrypted to prevent access. CRYPT files became conventional in 2016. Version of the virus is 1.0.

Some functions [18] in the strings, which are may be used by malware are listed below-

- AdjustTokenPrivileges: AdjustTokenPrivileges function is utilized to enable or disable particular access privileges. Malware uses it to gain supplemental sanction in a process injection attack.
- Accept: This function is utilized to listen for incoming connections. Malware uses it to communicate with their command and conversation server in many cases.
- CertOpenSystemStore: It is utilized to access the certificates stored on the local system.
- CreateFileA: It is used to create a new file or open an already existing file.
- CreateFileMappingA: CreateFileMappingA is the function, that is used to create a handle to a file mapping that loads a file into memory and makes it accessible via memory addresses. Loaders, launchers, and injectors use this to read and modify the PE files.
- CreateProcessAsUserA: It is used to create a new process. If malware creates a new process, it must be analyzed as well.
- GetProcAddress: This is utilized to retrieve the address of a function in a DLL loaded into memory.
- GetTempPathA: It returns the temporary file path. If malware call this function, it must be examined that whether it reads or writes any files in the temporary file path.
- GetModuleHandleA: This function is used to gain a handle to an already loaded module. Malware may use it to find and modify code in a loaded module or to look for a good location to inject code.
- GetVersionExA: This function returns data about which version of windows is currently running. This can be used to select between different objects for undocumented structures that have modified between different versions of windows.
- GetWindowsDirectoryA: It returns the file path to the windows directory. Sometimes malware use this function to decide that in which directory, additional malicious codes can be installed.
- ImpersonateLoggedOnUser: This function is used to impersonate some other user to run the process. The attackers ensure that the impersonated user has all the essential permissions to run the process.

#### **8.8Dependency Walker**

The dependency walker exposes those DLLs on which the runnable sample file depends on. The imported DLLs and their functions, of the research sample are listed and described below. Figure 18 is highlighting those DLLs. The usages of DLLS [19] are discussed below.-

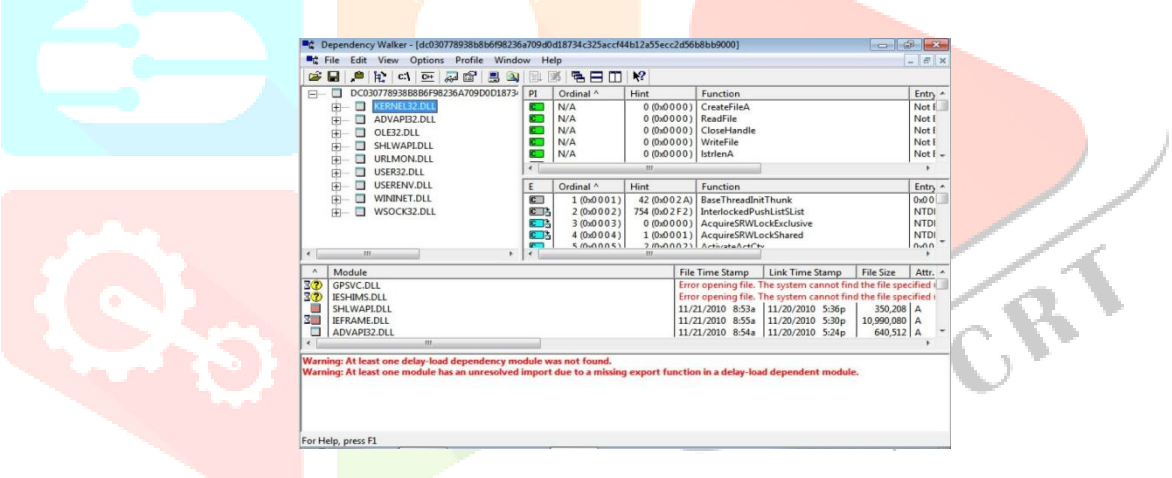

Figure 18 Imported DLLs by malware disclosed by Dependency Walker

#### **8.8.1 KERNEL32.DLL**

Normally, Kernel32.dll, a 32 bit dynamic link library file, is the core part of operating system. It manages the memory operations, (i/o) input/output operations, process interruption etc. If the kernel32.dll is found in import list of a file, its means that the file wants to get access on the user's computer. So, the sample must be a malicious file.

| DC0307789388886F9823 #  |   | Cedinal A  | <b>Hint</b>         | Function                                                                                                    | Entry Point            | 再 | Cedinal *   | <b>Hind</b>                  | Function                                    | <b>Entry Point</b> |
|-------------------------|---|------------|---------------------|----------------------------------------------------------------------------------------------------|------------------------|---|-------------|------------------------------|---------------------------------------------|--------------------|
| 由:<br><b>CENTER DEL</b> | ۰ | N/A        |                     | 0000001 CreateFileA                                                                                                    | Not Bound              |   | N/A         | 0 (0x0000)                   | WideCharToMultiBute                         | Not Bound          |
| ADVAPII2.DLL            | ۰ | N/A        | 0 Gx0000) ReadFile  |                                                                                                    | Net Bound              |   | N/A         |                              | 0 (0x0000) GetLastEnor                      | Not Bound          |
| OLEI2 DLL               | ۰ | <b>N/A</b> |                     | did 0001 CloseHandle                                                                                                    | Net Bound              |   | <b>N/A</b>  | 0.0x00003 IntrompA           |                                             | Not Bound          |
|                         | o | N/A        | (Gd000) WriteFile   |                                                                                                    | Not Bound              |   | N/A         |                              | 0.0x00001 CresteToolhelp32Snapshot          | Not Bound          |
| SHUWAPLOLL              |   | N/A        | 0 (04000) 3 Meters  |                                                                                                    | Net Bound              |   | N/A         |                              | 0 (0x0000) Process12First                   | Not Bound          |
| <b>URLMON.DLL</b>       |   | N/A        |                     | (Bd000) GlobalLock                                                                                                    | Not Bound              |   | N/A         |                              | 0 (0x0000) OpenProcess                      | Not Bound          |
| 由<br>USER32.DEL         |   | NGA        |                     | 0 (Ind 0001) GlobalUniock                                                                                                    | Not Bound              |   | N/A         |                              | 0 0x00001 Process22Next                     | <b>Not Bound</b>   |
| <b>USERENV.DLL</b>      |   | N/A        |                     |                                                                                                    |                        |   | <b>N/A</b>  |                              | 0 (0x0000) GetModuleHandleA                 | Not Bound          |
| WININGT.DEL             | o |            | did000) LocalFree   |                                                                                                    | Not Bound              |   | N/A         |                              | 0 (0x0000) FindFindFileA                    | Not Bound          |
|                         | ۰ | N/A        |                     | 0 (MODO) LocalABoc                                                                                                    | Not Eound              |   | N/A         | 0 (0x0 0 0 0 )   listrcmail- |                                             | Net Bound          |
| o<br>WSOCK32.DLL<br>审   | ٠ | N/A        |                     | / BWI000) GetTickCount                                                                                                    | Net Bound              |   | N/A         |                              | 0-IDv00001 FindNextFileA                    | Not Bound          |
|                         |   | N/A        | 0 (bd000) strcpuA   |                                                                                                    | Net Bound              |   | N/A         | 0.0x00003 FindClose          |                                             | Net Round          |
|                         |   | N/A        | Attorné ] (00000) 0 |                                                                                                    | Not Equind             |   | <b>N/A</b>  |                              | 0 (0x0000) GetVersionExA                    | Not Bound          |
|                         |   | N/A        |                     | Gid0001 GetFileAttributesA                                                                                                    | Net Bound              |   | N/A         |                              | 0 (0x0000) GetLocalaInfoA                   | <b>Not Bound</b>   |
|                         |   | <b>N/A</b> |                     | Gd000) ExpandEnvironmentStringsA                                                                                                    | Net Bound              |   | N/A         |                              | 0 (0x0000) GetSystemleto                    | Not Bound          |
|                         |   | N/A        |                     | 0000001 GetFileSpe                                                                                                    | Net Bound              |   | <b>IN/A</b> |                              | 0 (0x0000) GetWindowsDirectoryA             | Net Bound          |
|                         |   | N/A        |                     | 0 (bd000) CreateFileMappingA                                                                                                    | Net Bound              |   | <b>N/A</b>  |                              | 0.0x0000) SetCummtDirectoryA                | Not Round          |
|                         |   | N/A        |                     | 0 (bd000) MapliwaOffile                                                                                                    | Not Bound              |   | N/A         |                              | 0.000001 GetPrivateProfileSectionNamesA     | Not Bound          |
|                         |   | <b>N/A</b> |                     | 0 Bd0003 UnmapViewOfFile                                                                                                    | Not Bound              |   | <b>N/A</b>  |                              | 0 (0x0000) GetPrivateProfileStringA         | <b>Not Bound</b>   |
|                         |   | N/A        |                     | AutoBaoJ (00000)                                                                                                    | Not Bound              |   | N/A         |                              | 0 (0x0000) GetPrivateProfileIntA            | Not Bound          |
|                         |   | <b>N/A</b> |                     | (Gd000) GetFrecAddress                                                                                                    | Net Bound              |   | <b>BACA</b> |                              | 0 0x0000) GetCumentDirectoruA               | Net Bound          |
|                         |   | <b>N/A</b> |                     |                                                                                                    |                        |   | N/A         | Wreaked 1000000              |                                             | Not Round          |
|                         |   |            |                     | 0 (040001) GetTempPathA                                                                                                    | Not Bound              |   | N/A         | 0 (0x0000) Sieep             |                                             | Not Bound          |
|                         |   | <b>N/A</b> |                     | 0 (0x0000) CreateDirectoruA                                                                                                    | Net Bound              |   | <b>BA/A</b> |                              | 0 (5:0000) LCMapStringA                     | Not Bound          |
|                         |   | <b>N/A</b> |                     | 0 (bd) 0003 DeleteFileA                                                                                                    | Not Bound              |   | N/A         |                              | 0 0x0000) ExtProcess                        | <b>Net Bound</b>   |
|                         | - | N/A        |                     | Gul 0001 GetCurrentProcess                                                                                                    | Net Bound              |   | $\Box$ N/A  |                              | 0 (0x0 000 )   SetUnhandledf.ccaptionFilter | Not Bound          |
|                         |   | ALC: U     |                     | a consideration of a construction of the construction of the construction of the construction of the construction of the construction of the construction of the construction of the construction of the construction of the c | <b>ALC: NO 2005 AT</b> |   |             |                              |                                             |                    |

Figure 19 Dependent functions of kernel32.dll in Dependency Walker

#### **8.8.2 ADVAPI32.DLL**

Advapi32 (Advanced Application Programming Interface 32 bit) is the dll; which is used to get access on advanced functionalities. For example; computer restarting or shutting down; starting, creating or stopping a process; windows registry etc.

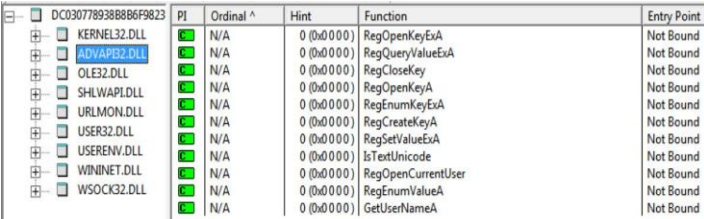

Figure 20 Dependent functions of advapi32.dll

#### **8.8.3 OLE32.DLL**

Ole32.dll is a dll, which is used for Object Linking and Embedding in computer operating system. Object linking and embedding is a feature, which allows the user to create document in other application or modify them.

| DC030778938B8B6F9823<br>− | PT           | Ordinal ^ | Hint       | Function                    | <b>Entry Point</b> |
|---------------------------|--------------|-----------|------------|-----------------------------|--------------------|
| <b>KERNEL32.DLL</b><br>审  | $\mathbf{C}$ | N/A       | 0(0x0000)  | CreateStreamOnHGlobal       | Not Bound          |
| ADVAPI32.DLL              | $\mathbf{C}$ | N/A       | 0(0x0000)  | GetHGlobalFromStream        | Not Bound          |
| OLE32.DLL<br>田            | $\mathbf{r}$ | N/A       | (0.000000) | CoCreateGuid                | Not Bound          |
| <b>SHLWAPI.DLL</b><br>Ŧŀ  | $\mathbf{r}$ | N/A       | 0(0x0000)  | CoTaskMemFree               | Not Bound          |
| URLMON.DLL                | Œ            | N/A       |            | 0 (0x0000) CoCreateInstance | Not Bound          |
|                           | $\mathbf{C}$ | N/A       |            | 0 (0x0000) OleInitialize    | Not Bound          |
| USER32.DLL                |              |           |            |                             |                    |
| <b>USERENV.DLL</b><br>$+$ |              |           |            |                             |                    |
| WININET.DLL<br>阠          |              |           |            |                             |                    |
| WSOCK32.DLL<br>闬          |              |           |            |                             |                    |
|                           |              |           |            |                             |                    |
|                           |              |           |            |                             |                    |

Figure 21 Dependent functions of ole32.dll

### **8.8.4 SHLWAPI.DLL**

Shlwapi.dll (Shell Light Weight Utility Library) which manages important settings like; URL paths, registry settings etc.

| $\Box$ | DC030778938B8B6F9823<br>KERNEL32.DLL<br>ADVAPB2.DLL<br>OLE32.DLL<br>SHLWAPI.DLL<br><b>URLMON.DLL</b> | PI<br>$\Box$<br>$\mathbf{c}$<br>$\mathbb{C}$<br>Œ<br>$\mathbf{C}$ | Ordinal ^<br>N/A<br>N/A<br>N/A<br>N/A<br>N/A | Hint<br>0 (0x0 0 0 0 ) StrStrIA<br>0 (0x0 0 0 0 ) StrRChrIA<br>$0$ (0x0 0 0 0) StrToIntA<br>0 (0x0 0 0 0) StrStrIW | Function<br>0 (0x0 0 0 0 ) StrCmpNIA | <b>Entry Point</b><br>Not Bound<br>Not Bound<br>Not Bound<br>Not Bound<br>Not Bound |  |
|--------|----------------------------------------------------------------------------------------------------|-------------------------------------------------------------------|----------------------------------------------|----------------------------------------------------------------------------------------------------|--------------------------------------|-------------------------------------------------------------------------------------|--|
|        | USER32.DLL<br><b>USERENV.DLL</b><br>WININET.DLL<br>WSOCK32.DLL                                       | $\mathbb{C}$                                                      | N/A                                          | 0 (0x0 0 0 0) StrStrA                                                                                              |                                      | Not Bound                                                                           |  |

Figure 22 Dependent functions of shlwapi.dll

#### **8.8.5 URLMON.DLL**

It is used at the time of object linking and embedding operation.

| 다 | DC030778938B8B6F9823    | PI | Ordinal ^ | Hint | Function                         | <b>Entry Point</b> |
|---|-------------------------|----|-----------|------|----------------------------------|--------------------|
|   | KERNEL32.DLL            | c  | N/A       |      | 0 (0x0000) ObtainUserAgentString | Not Bound          |
|   | ADVAPB2.DLL             |    |           |      |                                  |                    |
|   | OLE32.DLL               |    |           |      |                                  |                    |
|   | SHLWAPI.DLL             |    |           |      |                                  |                    |
|   | <b>URLMON.DLL</b><br>Æ  |    |           |      |                                  |                    |
|   | USER32.DLL<br>$\mp$     |    |           |      |                                  |                    |
|   | <b>USERENV.DLL</b><br>∓ |    |           |      |                                  |                    |
|   | WININET.DLL<br>$\pm$    |    |           |      |                                  |                    |
|   | WSOCK32.DLL<br>中一       |    |           |      |                                  |                    |

Figure 23 Dependent functions of urlmon.dll

#### **8.8.6 USER32.DLL**

User32.dll is a dll file where graphical elements of windows like, windows, dialogue box are stored.

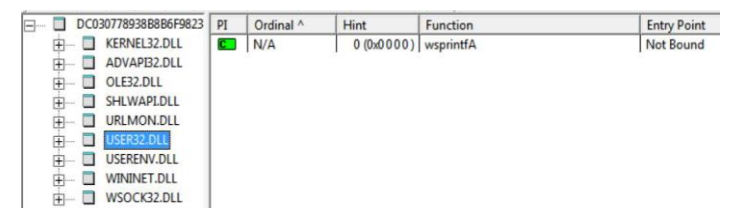

**IJCRT2305887 International Journal of Creative Research Thoughts (IJCRT) [www.ijcrt.org](http://www.ijcrt.org/) h256**

Figure 24 Dependent functions of user32.dll

#### **8.8.7 USERENV.DLL**

It is used for creating or managing user profile.

| DC030778938B8B6F9823<br>E     | PI | Ordinal ^ | Hint      | Function                     | <b>Entry Point</b> |
|-------------------------------|----|-----------|-----------|------------------------------|--------------------|
| KERNEL32.DLL                  | СI | N/A       | 0(0x0000) | LoadUserProfileA             | Not Bound          |
| ADVAPB2.DLL<br>田              |    | N/A       |           | 0 (0x0000) UnloadUserProfile | Not Bound          |
| OLE32.DLL                     |    |           |           |                              |                    |
| SHLWAPI.DLL<br>$\overline{+}$ |    |           |           |                              |                    |
| URLMON.DLL                    |    |           |           |                              |                    |
| USER32.DLL<br>田               |    |           |           |                              |                    |
| <b>USERENV.DLL</b><br>田       |    |           |           |                              |                    |
| <b>WININET.DLL</b><br>田       |    |           |           |                              |                    |
| WSOCK32.DLL<br>中              |    |           |           |                              |                    |

Figure 25 Dependent functions of userenv.dll

#### **8.8.8 WININET.DLL**

It is used to access internet using HTTP (Hypertext Transfer Protocol) or FTP (File Transfer Protocol).

| DC030778938B8B6F9823     | PI         | Ordinal ^ | <b>Hint</b> | Function                      | <b>Entry Point</b> |
|--------------------------|------------|-----------|-------------|-------------------------------|--------------------|
| <b>KERNEL32.DLL</b><br>庄 | <b>COL</b> | N/A       | 0(0x0000)   | InternetCrackUrlA             | Not Bound          |
| ADVAPB2.DLL<br>∓         | Œ          | N/A       |             | 0 (0x0000) InternetCreateUrlA | Not Bound          |
| OLE32.DLL<br>中           |            |           |             |                               |                    |
| SHLWAPI.DLL<br>厈         |            |           |             |                               |                    |
| URLMON.DLL<br>中          |            |           |             |                               |                    |
| USER32.DLL<br>审          |            |           |             |                               |                    |
| <b>USERENV.DLL</b><br>田  |            |           |             |                               |                    |
| <b>ININET.DLL</b><br>田   |            |           |             |                               |                    |
| WSOCK32.DLL<br>由         |            |           |             |                               |                    |

Figure 26 Dependent functions of wininet.dll

#### **8.8.9 WSOCK32.DLL**

Wsock32.dll is used at the time of TCP/IP network communication.

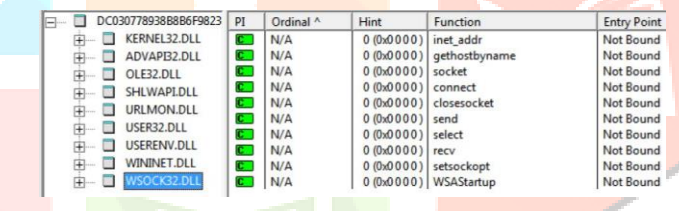

Figure 27 Dependent functions of wsock32.dll

#### **IX. CONCLUSION AND FUTURE WORK**

In today's digital world, malware is the one of big threat. So, the malware analysis is the biggest part of cyber security. To protect important virtual data of everywhere, malware analysis is necessary. This research paper is written, based on various types of static analysis where the detailed information about analysis of file's maliciousness, identification of the malware and its characteristics are present. Knowledge about characteristics of malware prevents to get infected by malware. But malware authors are developing new types of malware and new strategy of cyber attack day by day. The malware researchers are trying to get more efficient way to prevent malware attack. This research will continue in future and malware analysis will be done using reverse engineering and dynamic approach.

#### **X. ACKNOWLEDGMENT**

My deep of gratitude and thanks to all the sir and madam of the department of Computer Science & Engineering of Supreme Knowledge Foundation Group of Institutions, for their generous guidance, continuous encouragement, and supervision during the preparation of this research paper. Their support helped me to write this paper successfully.

#### **REFERENCES**

- **[1]** Narender Solanki, Dr. Neetu Sharma, May 2019. Malware Analysis: Types & Tools. International Journal of Engineering Science and Computing, 9(5): 22664-22667.
- **[2]** Dolly Uppal, Vishakha Mehra and Vinod Verma, February 2014. Basic survey on Malware Analysis, Tools and Techniques. International Journal on Computational Sciences & Applications (IJCSA), 4(1): 103-112, DOI: 10.5121/ijcsa.2014.4110.
- **[3]** S Megira, A R Pangesti and F W Wibowo, December 2018. Malware Analysis and Detection Using Reverse Engineering Technique. Journal of Physics: Conference Series, 1140(1): 1-12, id.012042, DOI:10.1088/1742-6596/1140/1/012042.
- **[4]** Syarif Yusirwan S, Yudi Prayudi, Imam Riadi, May 2015. Implementation of Malware Analysis using Static and Dynamic Analysis Method. International Journal of Computer Applications, 117(6): 11-15, ISSN: 0975-8887.

- **[5]** Omer ASLAN, 25-26 November, 2017. Performance Comparison of Static Malware Analysis Tools Versus Antivirus Scanners To Detect Malware. International Multidisciplinary Studies Congress, Akdeniz University, Antalya/Turkey, 1-6.
- **[6]** Meet Parekh, Gaurav Kulkarni, Aug 2021. A Survey on "Malware Analysis Techniques, its Detection and Mitigation.". International Research Journal of Engineering and Technology (IRJET), 8(8): 512-514, e-ISSN: 2395-0056, p-ISSN: 2395- 0072.
- **[7]** Aru Okereke Eze and Chiaghana Chukwunonso E., Jul–Aug 2018. Malware Analysis and Mitigation in Information Preservation. Journal of Computer Engineering (IOSR-JCE), 20(4): 53-62, e-ISSN: 2278-0661, p-ISSN: 2278-8727.
- **[8]** Swathi Edem, Jan-March 2019. A Study on the Malware Analysis with Machine Learning Methods. International Journal of Research and Analytical Reviews (IJRAR), 6(1): i564-i569, e-ISSN: 2348-1269, p-ISSN: 2349-5138.
- **[9]** Nirav Bhojani, October 2014. Malware Analysis. Conference: Ethical Hacking, Nirma University, DOI: 10.13140/2.1.4750.6889.
- **[10]** https://en.m.wikipedia.org
- **[11]** Aziz Makandar, Anita Patrot, 2015. Overview of Malware Analysis and Detection. International Journal of Computer Applications, National Conference of Knowledge, Innovation in Technology and Engineering (NCKITE), 35-40, ISSN: 0975- 8887.
- **[12]** Felina Simon Menezes, Felomina Jancy, Hanan Saleem Baji, Ponica J, March 2022. Malware Detection and Analysis. International Journal of Advanced Research in Science, Communication and Technology (IJARSCT), 2(2): 220-225, DOI: 10.48175/568, ISSN (Online) 2581-9429.
- **[13]** Sundeep Varma, Jonnadula Narasimharao, June 2022. Malware Analysis with Machine Learning: Classifying Malware based on PE Header. International Journal for Research in Applied Science & Engineering Technology (IJRASET), 10(VI): 3583- 3590, ISSN: 2321-9653.
- **[14]** https://handwiki.org/wiki/List of file signatures
- **[15]** https://learn.microsoft.com
- **[16]** https://gist.github.com
- **[17]** https://fileinfo.com/extension/crypt
- **[18]** https://resources.infosecinstitute.com/topic/windows-functions-in-malware-analysis-cheat-sheet-part-1/
- **[19]** https://www.silurian.com/inspect/imports.htm

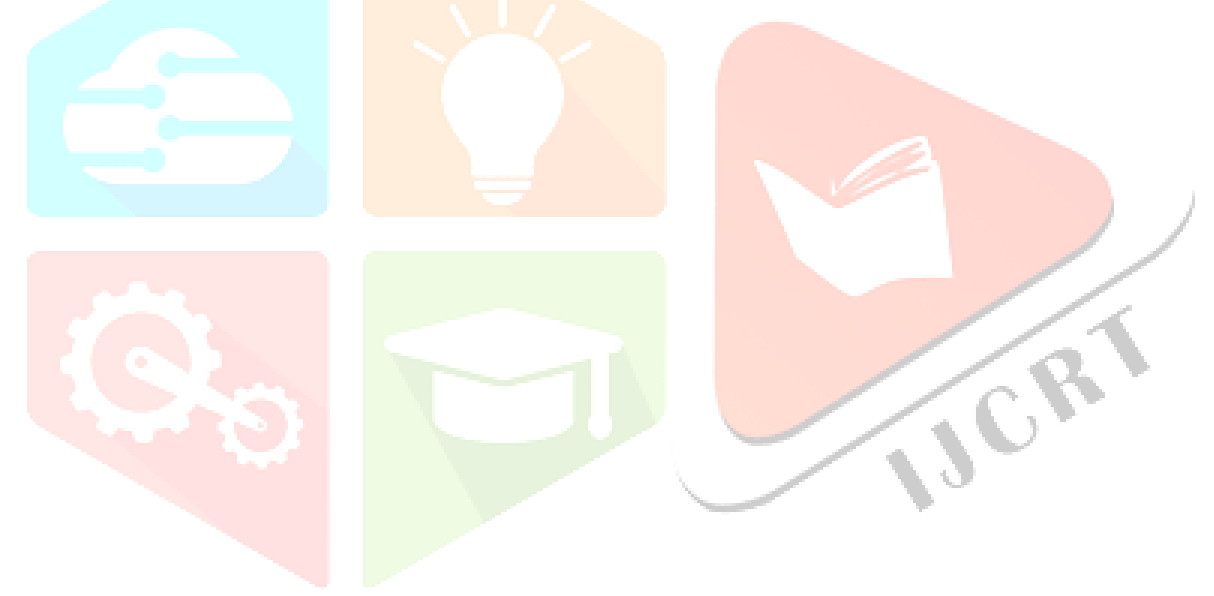